# **PlProfile 5.0 — новые возможности проектирования магистральных трубопроводов**

#### *Данил Пожидаев*

Разработчики продолжают развивать программное обеспечение GeoniCS PlProfile — вот уже готовится к официальному выходу новая версия под номером 5.0. Помимо усовершенствования интерфейса и оптимизации существовавших ранее инструментов, в программу были добавлены новые функции, которых так не хватало предыдущей версии. Но обо всем по порядку.

# **Новый интерфейс**

Первое, что бросается в глаза: кнопки стали больше! Да, мелочь, а все же приятно, больше не надо угадывать по картинкам, для чего же предназначена та или иная кнопка — все подписано. Визуально интерфейс стал похож на интерфейс AutoCAD, что позволяет более полно погрузиться в работу. Вся необходимая информация для создания основы проекта теперь выведена непосредственно перед вами в главном окне программы. Настройки уютно расположились в общем меню. Появилась вкладка несоответствий проектирования, в которой хранится вся информация о допущенных ошибках. Качественное улучшение интерфейса, несомненно, поможет проектировщику быстрее освоить программу и работать в ней (рис. 1).

| <b>G</b> Georics PLProfile                        |                |           |            |      |                                                        |                  |                           |                                                             | $ \Box$ x        |
|---------------------------------------------------|----------------|-----------|------------|------|--------------------------------------------------------|------------------|---------------------------|-------------------------------------------------------------|------------------|
| Файл-проект Проектирование Инструменты Сервис Вид |                |           |            |      | Помощь                                                 |                  |                           |                                                             |                  |
| ОТКОЫТЬ<br>Сохранить                              | Настройки      | Справка ( |            |      | GALL<br>Выход                                          |                  |                           |                                                             |                  |
| œ<br>Профиль<br>Расчет профиля                    | 0.0<br>Срезки  | Ведомости | Доп. точки |      | Оформление                                             |                  | Активный документ AutoCAD |                                                             | На передний план |
| Файл-проект Несоответствик                        |                | ۰         |            |      | <b>Ей Эначения из AutoCAD</b> - Пикеты В Инструменты - |                  |                           |                                                             | • Вид таблицы •  |
| Профиль трассы                                    |                | ≚         |            |      |                                                        |                  |                           |                                                             |                  |
| План трассы                                       |                |           |            |      | Профиль трассы План трассы                             |                  |                           |                                                             |                  |
| Начальное направление трассы                      | CB             |           | KM         | FIK. |                                                        |                  |                           | 'Расстоя Отм. чер Отм. черные  Отм. срезки/н Отм. восстанов | $\sqrt{2}$       |
| Градусы нямелы                                    | 70             |           |            | 31   | 100                                                    | 178.37<br>177.98 |                           | œ                                                           | ū<br>w           |
| Длина начального юм. не                           | 1000           |           |            |      | 10                                                     | 175.28           | n                         | n                                                           | 0                |
| Toutla                                            |                |           |            |      | 35<br>$_{11}$                                          |                  | m<br>iП                   |                                                             | $\Omega$         |
| Дымнетр, мен                                      | 720            |           |            |      |                                                        | 175.03           |                           | ū                                                           | D)               |
| Толцина стенци, млн                               | 30             |           |            |      | 24                                                     | 176.14<br>179.6  | o                         |                                                             |                  |
| Масса 1 м трубы, кг                               | 176.85         |           |            | 32   | 20                                                     | 181.14           | n                         | n<br>$\alpha$                                               | D.<br>10         |
| Масштабы профиля                                  |                |           |            |      | 14                                                     | 182.5            | □                         | в                                                           | D-               |
| Горизонт вленый                                   | 2000           |           |            |      | 42                                                     |                  | n                         | ū                                                           |                  |
| Вестикальный                                      | 200            |           |            |      | $\overline{4}$                                         | 182.63<br>183.04 | □<br>n                    | <b>III</b>                                                  | $\Omega$<br>ió.  |
| Настройки проекта                                 |                |           |            | 33   | 25<br>15                                               | 184.31           |                           | ū                                                           | 0                |
| E<br>Радикс постоянный                            |                |           |            |      | 43                                                     | 185.03           | o<br>п                    | ۵                                                           | $\overline{D}$   |
| По правили кненании трубы                         | 启              |           |            |      |                                                        | 184.66           |                           | O.                                                          |                  |
| Радије постоянный, н                              | o              |           |            |      | 19<br>9                                                | 185.97           | Ω<br>m                    |                                                             | D<br>D.          |
| Радирственновальный                               |                |           |            |      | 当                                                      | 189.47           |                           | D.                                                          |                  |
| 3-aversee no CHAT (F-42-80)                       | 寂              |           |            | 34   | $\overline{3}$                                         | 189.8            | □<br>n                    |                                                             | $\Omega$<br>0    |
| Радио невелатива, м.                              | a              |           |            |      | 25                                                     | 191.76           | n                         | n.                                                          | $\mathbf{0}$     |
| пубина транции менемальная                        |                |           |            |      | 28                                                     | 192.18           | m                         |                                                             | D.               |
| Janasuno Disi0 2 05.06.05                         | 蒜              |           |            |      | 13                                                     | 193.9            | П                         |                                                             | $\overline{0}$   |
| Принять эначение, м.                              | Ü              |           |            |      |                                                        |                  |                           |                                                             |                  |
| <b><i><u>Desperants</u></i></b> upervises         | s              |           |            |      | $\Sigma - 0.00$                                        |                  |                           |                                                             |                  |
| пубина транцен максинкальная                      |                |           | ×.         |      |                                                        |                  |                           |                                                             |                  |
| Принять энзивные, м                               | 3.5            |           |            |      |                                                        |                  |                           |                                                             |                  |
|                                                   | $\overline{2}$ |           |            |      |                                                        |                  |                           |                                                             |                  |
| Вна вставки, тип отвода                           | sus A nin 1    |           |            |      |                                                        |                  |                           |                                                             |                  |

*Рис. 1. Интерфейс главного окна программы*

Появился удобный конструктор подвалов. В нем вы можете создать и настроить нужный вам подвал средствами самой программы, не прибегая к функционалу AutoCAD.

# **Оформление**

Дополнился функционал оформления выполненного чертежа. Теперь появилась возможность создать и занести в базу проекта несколько вариантов оформления. Это позволит быстро разбить профиль на участки и впоследствии при необходимости вычертить определенный участок, просто выбирая его из списка.

### **Ведомости, подвал, расчеты**

Теперь о новом функционале. В программу добавлено 12 ведомостей, описывающих грунты на участке, аспекты земляных работ и материалов трубопровода. Этот инструмент поможет составить спецификацию, а поскольку некоторые ведомости заполняются автоматически на основе других, то и произвести расчеты. Например, если вы заполните ведомости грунтов и условий работ, программа автоматически подберет механизмы разработки и засыпки земли на участках. На основе данных из ведомостей заполняются соответствующие строки подвала (рис. 2, 3, 4).

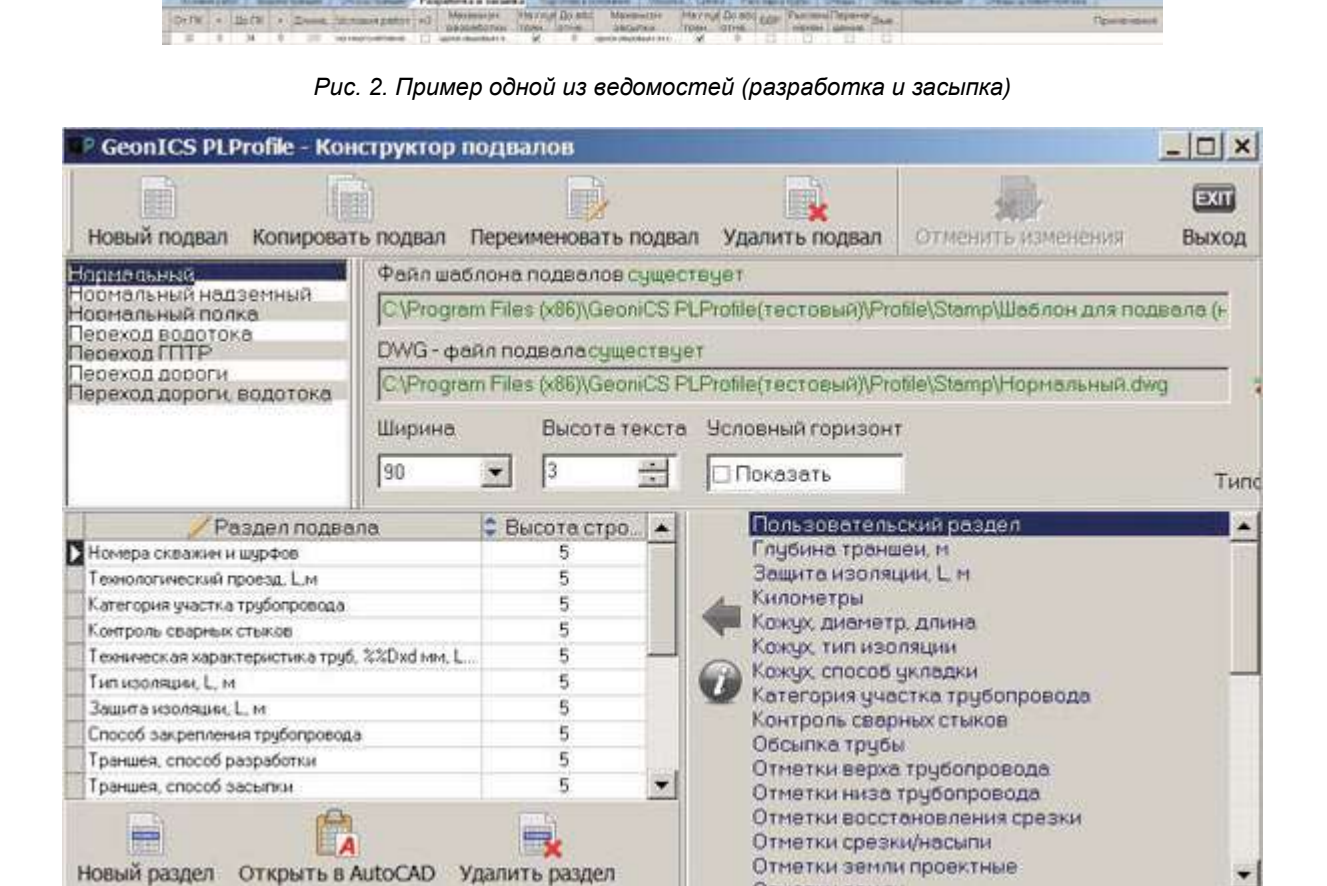

*Рис. 3. Конструктор подвалов*

|   | Ведомости                   |   |  |  |  |  |  |  |  |
|---|-----------------------------|---|--|--|--|--|--|--|--|
|   | - Описание участков         |   |  |  |  |  |  |  |  |
|   | Грунты                      |   |  |  |  |  |  |  |  |
|   | Условия работ               |   |  |  |  |  |  |  |  |
|   | Земляные работы             |   |  |  |  |  |  |  |  |
|   | Ширина траншеи              |   |  |  |  |  |  |  |  |
|   | Откосы траншеи              |   |  |  |  |  |  |  |  |
|   | Разработка и засыпка        |   |  |  |  |  |  |  |  |
| ы | Подготовка основания        |   |  |  |  |  |  |  |  |
|   | Учесть в глубине траншеи    | ⊽ |  |  |  |  |  |  |  |
|   | Оформлять линией на профиле | M |  |  |  |  |  |  |  |
|   | Отображать в тексте глубины | ⊽ |  |  |  |  |  |  |  |
|   | Обсылка                     |   |  |  |  |  |  |  |  |
| ÷ | Срезки                      |   |  |  |  |  |  |  |  |
|   | Материалы, изделия          |   |  |  |  |  |  |  |  |
|   | Раскладка трубы             |   |  |  |  |  |  |  |  |
|   | Отводы                      |   |  |  |  |  |  |  |  |
|   | Отводы спецификация         |   |  |  |  |  |  |  |  |
|   | Отводы условия монтажа      |   |  |  |  |  |  |  |  |

*Рис. 4. Список ведомостей*

### **База грунтов**

Существенным нововведением новой версии является база грунтов (рис. 5), составленная филиалом ОАО «Гипротрубопровод» — ОАО «Тюменьгипротрубопровод». Часто проектировщик не может сопоставить полученные от изыскателя строительные категории грунтов с нормативным документом, определяющим вид грунта. Ведь для назначения категории грунта используется ГЭСН 8102012001 «Земляные работы», а инженерногеологические элементы определяются в соответствии с ГОСТ 2510095 «Грунты. Классификация». Отсюда и сложности в выборе механизмов разработки участков.

Для унификации принятия решений по данному вопросу была разработана база распространенных в Западной Сибири грунтов, которая используется специалистами линейного отдела ОАО «Тюменьгипротрубопровод». В составлении этой базы принимал участие отдел инженерных изысканий, использовался накопленный опыт проектирования и авторского надзора за строительством.

|         | ы                                                                                                    |                                                                                           |                                      |  |                                                                                                    |  |       |            |                         |                |                      |              |     |                                           |                                                      |            |
|---------|----------------------------------------------------------------------------------------------------|-------------------------------------------------------------------------------------------|--------------------------------------|--|----------------------------------------------------------------------------------------------------|--|-------|------------|-------------------------|----------------|----------------------|--------------|-----|-------------------------------------------|------------------------------------------------------|------------|
| $11 -$  | <b>CARD TO THE TIME</b>                                                                                                    | a base<br><b>SALES</b>                                                                    | Marine and William Britain at Law H. |  |                                                                                                    |  |       |            |                         |                |                      |              |     | <b><i>CARL &amp; ALBERTA AL GLOBE</i></b> |                                                      |            |
| -       | <b>INSTANT</b>                                                                                                    | <b>THEFT</b>                                                                              | -<br><b>CALIFORNIA CONTRACTOR</b>    |  | <b>Printed Products and Contact Contact Contact Contact Contact Contact Contact Contact Contact Contact Contact Contact Contact Contact Contact Contact Contact Contact Contact Contact Contact Contact Contact Contact Contact </b> |  |       | <b>AMP</b> | The<br><b>Galleries</b> | <b>College</b> | <b>Common Common</b> | 1.56         |     |                                           | -                                                    | <b>SEE</b> |
| $1 - 1$ | <b>Fisher</b>                                                                                                    | 17 Phone (F)<br>----<br><b>The County</b><br>THE FALL THE CAR<br>$\frac{1}{2}$            |                                      |  |                                                                                                    |  |       |            |                         |                |                      | <b>SCALE</b> |     | <b>SCAL</b>                               | <b>STATISTICS</b> CONTINUES.<br>-                    |            |
| $-22$   | <b>COLOR MAYERS</b><br><b>STARK AND THE UNIVERSITY CONTROL</b> Y<br><b>Search</b><br><b>DISTURBANCE</b><br>and the process company of the process<br><b>Gold Green</b> | <b>Sell Excels</b><br><b>Book of ALLIERY</b><br><b>Hard Hill, TO</b><br>to prealty.<br>-- |                                      |  |                                                                                                    |  | $+ -$ |            |                         |                |                      |              | 2.2 |                                           | TRALESSHOP(1461) (<br><b>WITH CLEAR COMMUNISTIES</b> |            |

*Рис. 5. База грунтов*

Созданная база грунтов поможет быстро сопоставить два нормативных документа, определить необходимость предварительных работ и назначить крутизну откосов.

## **Заключение**

Уже на протяжении 10 лет программа GeoniCS PlProfile остается основным инструментом проектировщиков линейных отделов многих организаций. Разработчики не забывают свое детище и при создании новых версий опираются в первую очередь на нужды клиентов, постоянно совершенствуя продукт. Реализованная функция автоматического обновления позволит вам получать обновленную версию непосредственно в момент ее выхода.

Претерпел изменения и сайт программы (www.plprofile.net). Теперь здесь появился форум, где вы сможете не только задать вопрос, касающийся работы с GeoniCS Plprofile, но и просто обсудить актуальные проблемы проектирования со своими коллегами!